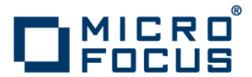

# **Micro Focus COBOL Server 2.1**

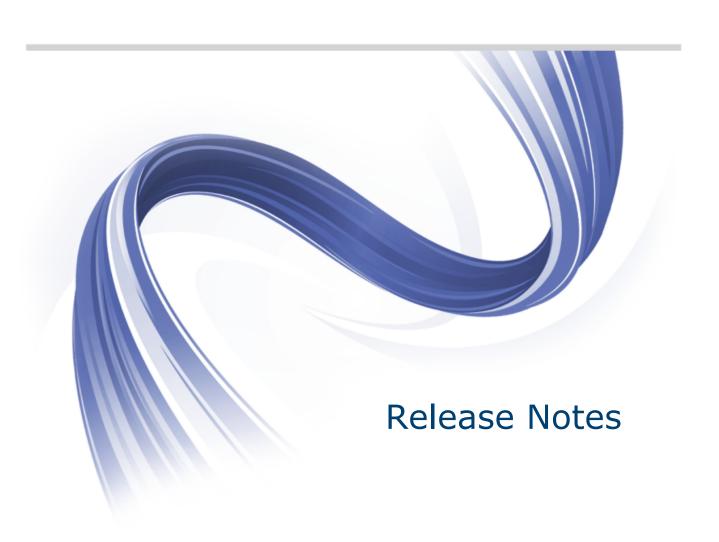

Micro Focus The Lawn 22-30 Old Bath Road Newbury, Berkshire RG14 1QN UK http://www.microfocus.com

Copyright  $^{\scriptsize (0)}$  2009-2012 Micro Focus. All rights reserved.

MICRO FOCUS, the Micro Focus logo and Visual COBOL are trademarks or registered trademarks of Micro Focus IP Development Limited or its subsidiaries or affiliated companies in the United States, United Kingdom and other countries.

All other marks are the property of their respective owners.

2012-11-06

# **Contents**

| Micro Focus COBOL Server Release Notes           | 4  |
|--------------------------------------------------|----|
| Installation                                     |    |
| Installing on Windows                            | _  |
| System Requirements for COBOL Server for Windows | 5  |
| Installing COBOL Server                          | 6  |
| Installing on UNIX                               | 8  |
| System Requirements for COBOL Server for UNIX    |    |
| Installing COBOL Server                          | g  |
| Licensing Information                            | 13 |
| Known Issues                                     |    |
| Resolved Issues                                  |    |
| Updates and SupportLine                          |    |
| Further Information and Product Support          |    |
| Information We Need                              |    |
| Creating Debug Files                             | 26 |
| Disclaimer                                       | 27 |

# Micro Focus COBOL Server Release Notes

These release notes contain information that might not appear in the Help. Read them in their entirety before you install the product.

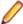

Note: This document contains a number of links to external Web sites. Micro Focus cannot be responsible for the contents of the Web site or for the contents of any site to which it might link. Web sites by their nature can change very rapidly and although we try to keep our links up-to-date, we cannot guarantee that they will always work as expected.

## **Product** Overview

COBOL Server provides the execution environment for applications created with Micro Focus Visual COBOL.

The product is available in two variants which you can install and use with the same license - COBOL Server which is the deployment environment for COBOL applications created with Visual COBOL for Visual Studio 2010 or Visual COBOL for Eclipse, and COBOL Server 2012 which targets applications created with Visual COBOL for Visual Studio 2012.

## **Compiling for COBOL Server** or for COBOL Server 2012

Visual COBOL for Visual Studio 2010 and Visual COBOL for Visual Studio 2012 each target a different version of the COBOL run-time system - COBOL Server and COBOL Server 2012, respectively.

Ensure that, after you've edited the project in the preferred version of Visual Studio, you compile your source code in that version of Visual COBOL which targets the version of the COBOL run-time in which you want your applications to run.

For example, if you build your application using Visual COBOL for Visual Studio 2010 you cannot deploy the target files to COBOL Server 2012, you must use COBOL Server.

# Installation

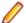

Note: If you are installing on Solaris, please read UNIX Installer Issues first.

# **Installing on Windows**

# System Requirements for COBOL Server for Windows

## **Hardware Requirements**

The disk space requirements are:

- 42MB for the Sentinel RMS license server.
- About 170MB for COBOL Server.

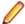

**Note:** This includes the space needed to cache information locally so that you can modify the installation without the original source media.

## **Operating Systems Supported**

The following platforms are supported:

- Windows XP 64-bit SP2
- Windows XP 32-bit SP3
- Windows 7 32/64-bit
- Windows 8 32/64-bit
- Windows Server 2008 SP2 32/64-bit
- Windows Server 2008 R2 32/64-bit

## **Software Requirements**

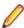

**Note:** If you use the Micro Focus Web Installer to install this product, it checks your system and installs the missing prerequisite software.

Before installing this product, you must have the following software installed on your computer:

- A version of the Microsoft .NET Framework that is targeted by your applications:
  - Microsoft .NET Framework 2 if your applications use the ILCLR(2) Compiler Directive or if they
    target the .NET Framework versions 2, 3 or 3.5. You might need to download these installers
    depending on the .NET Framework you are targeting.

To download the Microsoft .NET Framework 2 click here.

- Microsoft .NET Framework 2 or later is also required for the Micro Focus License Manager.
- Microsoft .NET Framework 4 is required if your applications use the ILCLR(4) Compiler Directive or if they target the .NET Framework 4.
  - To download the Microsoft .NET Framework 4 click here.
- Microsoft .NET Framework 4.5 might be required for COBOL applications created with Visual Studio 2012.

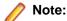

- If you do not target a specific version of the Microsoft .NET Framework, Micro Focus recommends that you install version 4.
- .NET Framework 3 is provided with Windows Vista, Windows Server 2008.
- .NET Framework 3.5 is provided with Windows 7, Windows Server 2008 R2
- Microsoft's Visual C++ 2010 Redistributable Package:
  - To download Microsoft's Visual C++ 2010 Redistributable Package (x86) click here.
  - To download Microsoft's Visual C++ 2010 Redistributable Package (x64) click here.

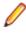

Note: If, when you install COBOL Server, the machine does not have Microsoft Visual C++ 2010 Redistributable Runtime already installed, it will be installed as required by COBOL Server. The installation of Microsoft Visual C++ 2008 Redistributable Runtime will add a number of .dll files, without digital signatures, into the winsxs directory.

- Microsoft's Web Platform Installer 2.0 if your application targets ASP.NET 4. This installs and sets up ASP.NET. To download the installer click here.
- The Java Development Kit (JDK) is required for compiling Java. The JDK is downloadable from www.oracle.com. After installing the JDK, you must put the tools.jar file for the JDK on your classpath, using a command similar to:

set classpath=jdk-install-directory\lib\tools.jar

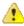

**Important:** This release requires version 10000.2.990 or later of the Micro Focus licensing software. For local servers, you do not need to install it separately, as the setup file installs a new Visual COBOL client and a new licensing server on the same machine.

If you have a network server, you must update the license server before installing the product as the client is not able to communicate with license servers of versions older than 10000.2.660. On Windows, you can check the version of your license server by clicking **Help > About** in the Micro Focus Licensing System Administration tool. To check the version of the license server on UNIX, run /var/microfocuslicensing/bin/mfcesver or /var/microfocuslicensing/bin/ cesadmintool.sh.

You can download the new version of the license server software from the Micro Focus SupportLine Web site: http://supportline.microfocus.com/websync/SLM.aspx.

# Installing COBOL Server

## **Installation Restrictions and Requirements**

Before starting the installation, you should consider the following:

- Visual COBOL and COBOL Server cannot co-exist on the same machine.
- If you are installing this as an upgrade, make sure that none of the product files are in use when you start the installation.
- You need to be logged in with a user-ID that has write access to the registry structure under HKEY\_LOCAL\_MACHINE, HKEY\_CLASSES\_ROOT, and HKEY\_CURRENT\_USER so the installation software can set the environment appropriately. You also need to be logged on with Administrator privileges.
- COBOL Server and COBOL Server 2012 can co-exist on the same machine.

# **Downloading the Product**

1. Use the download links in your Electronic Product Delivery email.

For more information follow the links for the install instructions and the End User License Agreement.

## Installing

To use the Web Installer:

- 1. Double-click the COBOLServer21\_webinstaller.exe file.
- 2. Click **Start** in the Web Installer dialog and follow the instructions to install the prerequisite software and the product.

Alternatively, you can use the setup file and install the product as follows:

1. Run the COBOLServer21.exe file and follow the wizard instructions to complete the installation.

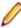

**Note:** If you need to install COBOL Server 2012, the files you need to use are COBOLServer21 2012 webinstaller.exe and COBOLServer21 2012.exe, respectively.

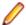

#### Note:

- If you are installing onto a machine that has an existing Micro Focus product that uses an older Sentinel RMS License Manager, you might be prompted to remove it and install the Micro Focus License Manager. By doing this you maintain the existing Sentinel RMS license files while adding the Micro Focus License Manager. If you are unsure about existing licenses on your computer or removing the Sentinel RMS License Manager, consult your System Administrator. If you want to proceed, remove Sentinel RMS License Manager by using Windows Add or Remove Programs and rerun the installation file.
- Trial licenses cannot be used with remote desktop services. If you want to use your product in this way, please contact Micro Focus SupportLine to obtain a relevant license.
- We recommend that you install any updates for the .NET Framework that are available at the <u>Microsoft Download</u> site.
- If you install JDK you might be prompted to install the latest update. The latest update is not required for use with Visual COBOL but you can install it if you wish.

# Installing as an Upgrade

This release does not work concurrently with earlier releases and installing it uninstalls previous versions of the product.

Before installing, check Installation Restrictions and Requirements.

# After Installing

To open the help, select **Start > All Programs > Micro Focus COBOL Server > Documentation** from the Windows Taskbar. From the left hand pane, select **Micro Focus Developer > Micro Focus COBOL Server**.

# Repairing

If any product files, registry settings or shortcuts are accidentally removed at any point, you can perform a Repair on the installation to replace them.

To repair your installation on versions of Windows Vista or later:

- 1. From the Control Panel, click Uninstall a program under Programs.
- 2. Right-click your Micro Focus product and select Repair.

To repair your installation on older versions of Windows, such as Windows XP:

- 1. Click Start Menu > Control Panel > Add/Remove Programs.
- 2. Click your Micro Focus product in the list of installed programs.
- 3. Click Click here for support information.
- 4. Click Repair.

## Uninstalling

To uninstall the product, you cannot simply delete its files from your hard disk. To uninstall the product:

- 1. Log in with the same user-ID as you used when you installed the product.
- 2. Click Uninstall a program under Programs (or Add/Remove Programs on older versions of Windows) in Control Panel.
- 3. On older versions of Windows such as Windows XP, ensure that Show Updates (at the top of the Add or Remove Programs dialog) is checked, so that any hot fixes or WrapPacks are listed.
- 4. On versions of Windows Vista and later, click View installed updates in the left-hand pane.
- 5. Select the product and click **Remove** or **Uninstall**, respectively.

When you uninstall, the only files deleted are those that the installation software installed. If the product directory has not been removed, delete any unwanted files and subdirectories within it using Windows Explorer.

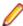

Note: The installer creates separate installations for Micro Focus COBOL Server and Micro Focus License Manager. Uninstalling only COBOL Server does not automatically uninstall the Micro Focus Licensing Manager or any of the prerequisite software.

To completely remove the product you must uninstall the Micro Focus Licensing Manager as well.

You can optionally remove the prerequisite software. For instructions, check the documentation of the respective software vendor.

# Installing on UNIX

# System Requirements for COBOL Server for UNIX

## **Hardware Requirements**

The disk space requirements are:

- Between 26MB and 54MB for the Sentinel RMS license server depending on the platform.
- Between 146MB and 350MB for COBOL Server.

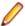

Note: The installation requires extra disk space that equals the size of the product you install.

# **Operating Systems Supported**

- AIX POWER 6.1/7.1 32/64-bit
- x86-64 running Red Hat Linux 5.5/5.7/6.1 32/64-bit
- Oracle Linux 6 Update 2 with Unbreakable Enterprise Kernel Release 2
- SPARC running Solaris 10 32/64-bit
- x86-64 running SuSE SLES 11/11 SP1 32/64-bit
- HP IA 11.31 32/64-bit

COBOL for JVM is supported on the following platforms:

- HP IA 11.31 32/64-bit
- x86-64 running Red Hat Linux 5.6/6.1 32/64-bit
- SPARC running Solaris 10 32/64-bit
- x86-64 running SuSE SLES 11/11 SP1 32/64-bit

## Software Requirements

Before installing this product, you must have the following software installed on your computer:

Before installing on Red Hat 6.1, you must have the 32-bit operating system libraries installed:

```
GNU Standard C++ Library - libstdc++(i686 version)
The object files for development using standard C libraries – glibc-devel (i686 version)
```

Check the Red Hat Web site for more information.

To use the Web installer on Red Hat Enterprise Linux 6.1, you must have the following bug fix updates for Red Hat installed:

```
glibc-2.12-1.25.el6_1.3.i686.rpm
openIdap-2.4.23-15.el6.i686.rpm
nss-pam-ldapd-0.7.5-7.el6.i686.rpm
zlib-1.2.3-25.el6.i686.rpm
nss-3.12.9-9.el6.i686.rpm
nss-util-3.12.9-1.el6.i686.rpm
cyrus-sasl-lib-2.1.23-8.el6.i686.rpm
```

You do not need these updates if you use the full product setup file to install the product.

 Java Platform Standard Edition (Java SE) 6 Update 27 or Java 7 is required to execute COBOL JVM code and for native COBOL and Java interoperability.

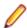

Note: On AIX 6.1 v2, the minimum required version is Java 6.0 SR10.

You can download Java SE from www.oracle.com and install it anywhere on your machine.

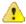

**Important:** This release requires version 10000,2,990 or later of the Micro Focus licensing software. For local servers, you do not need to install it separately, as the setup file installs a new Visual COBOL client and a new licensing server on the same machine.

If you have a network server, you must update the license server before installing the product as the client is not able to communicate with license servers of versions older than 10000.2.660. On Windows, you can check the version of your license server by clicking **Help > About** in the Micro Focus Licensing System Administration tool. To check the version of the license server on UNIX, run /var/microfocuslicensing/bin/mfcesver or /var/microfocuslicensing/bin/ cesadmintool.sh.

You can download the new version of the license server software from the Micro Focus SupportLine Web site: http://supportline.microfocus.com/websync/SLM.aspx.

Before you start the installation, you need to set the environment as follows:

- Set the LANG environment variable to pick up localized messages. The LANG settings are English and Japanese only.
- The Java Development Kit (JDK) is required for compiling Java. The JDK is downloadable from www.oracle.com. After installing the JDK, you must put the tools.jar file for the JDK on your classpath, using a command similar to:

```
set classpath=jdk-install-directory\lib\tools.jar
```

# Installing COBOL Server

## **Downloading the Product**

1. Use the download links in your Electronic Product Delivery email.

For more information follow the links for the install instructions and the End User License Agreement.

## Installing

To use the Web Installer:

1. Give the Web installer file execute permissions once it downloaded:

```
chmod +x webinstaller visualcobol server 2.1 platform
```

**2.** Run the installer with superuser permissions:

```
./webinstaller_visualcobol_server_2.1_platform
```

If you don't run this as superuser, you will be prompted to enter the superuser password during the install.

Alternatively, you can use the setup file and install the product as follows:

1. Give execute permissions to the setup file:

```
chmod +x setup visualcobol server 2.1 platform
```

2. Run the installer with superuser permissions:

```
./setup_visualcobol_server_2.1_platform
```

If you don't run this as superuser, you are prompted to enter the superuser password during the install.

If you set COBDIR to an already installed product, the installer will back up the existing installation and will install this release in the location COBDIR points to. If COBDIR is not set, the installer does a fresh install.

The COBOL environment is installed by default into /opt/microfocus/VisualCOBOL.

To install in a different location use the -installlocation="Location" parameter to specify an alternative directory location. For example:

```
./webinstaller_visualcobol_server_2.1_platform -installlocation="full path of new location"
```

or

 $./{\tt setup\_visualcobol\_server\_2.1\_platform - install location="full path of new location"}$ 

You can see details about which additional parameters can be passed to the install script if you enter the -help option.

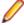

## Note:

• The installation of this product could affect the SafeNet Sentinel licensed components running on your machine. During installation licensing is shutdown to allow files to be updated. To ensure the processes running on your machine are not affected, you need to use the –skipsafenet option, which skips the installation of SafeNet:

```
./setup_visualcobol_server_2.1_platform -skipsafenet
```

• To protect the SafeNet Sentinel installation from accidental updating you can create an empty file named SKIP\_SAFENET\_INSTALL in /var/microfocuslicensing/ as follows:

```
touch /var/microfocuslicensing/SKIP SAFENET INSTALL
```

While the file is present, the SafeNet installer does not make changes to the installation or shutdown the running license daemons. If later licensing needs to be updated, remove the file and install Sentinel RMS server manually.

## After Installing

When you have installed the product, you need to set the environment as described below.

- 1. To set up your product, execute:
- 2. To verify that your product is installed, execute:

cob -Version

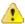

**Important:** These commands set the environment only for the current shell. You need to execute them for each new shell that you start.

To avoid having to run cobsetenv for every shell, add these commands to the shell initialization files (etc/profile, etc/bashrc, etc.)

## Installing as an Upgrade

This release works concurrently with version R4 of Visual COBOL, so you do not need to uninstall it. There are two options for installing the latest version in this case:

Move the R4 installation to a different location and install the latest version to the default install location, /opt/microfocus/VisualCOBOL.

This ensures you do not need to change your environment. To move the existing older installation to a different location:

1. Execute the following command:

[ as root ] mv /opt/microfocus/VisualCOBOL /opt/microfocus/VisualCOBOLR4

- 2. Install the latest version as described in the section *Installing*.
- Install the latest version in a different location and set the environment to point to it. To do this, run the Visual COBOL 2.1 installer with the –installlocation option:
  - **1.** Execute the following command:
    - ./InstallFile -installlocation="/opt/microfocus/VisualCOBOL2.1"
  - 2. Execute cobsetenv to set the environment and point to the new install location:
    - . /opt/microfocus/VisualCOBOL2.1/bin/cobsetenv

### **UNIX Installer Issues**

#### License Infrastructure Installer

On some Solaris platforms, you can receive the following error message when SafeNet license server needs to be installed or upgraded on your machine:

tar: /safenet.tar: No such file or directory

To resolve this issue, wait for the installation to complete and then perform the following:

- 1. Navigate to the safenet directory in the COBDIR location.
- 2. With superuser permissions execute: ./MFLicenseServerInstall.sh

#### License Server

On UNIX, you need to configure the computer hostname to ensure the license server will start properly.

To avoid performance issues, "localhost" and the computer hostname must not both be mapped to IP address 127.0.0.1. You should only map "localhost" to IP address 127.0.0.1.

The following is an example of how to specify these entries correctly in the etc/hosts file:

127.0.0.1 localhost. *localdomain* localhost IP machinelonghostname machineshorthostname

where *IP* is the unique *IP* address of the computer in xx.xx.xx format.

## Repairing

If a file in the installation of the product becomes corrupt, or is missing, we recommend to reinstall the product.

## Uninstalling

To uninstall this product:

Execute as root the Uninstall\_VisualCOBOL21.sh script in the \$COBDIR/bin directory.

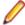

Note: The installer creates separate installations for the product and for Micro Focus License Manager. Uninstalling the product does not automatically uninstall the Micro Focus Licensing Manager or the prerequisite software. To completely remove the product you must uninstall the Micro Focus Licensing Manager as well.

To uninstall Micro Focus License Manager:

1. Execute as root the UnInstallMFLicenseServer.sh script in the /var/ microfocuslicensing/bin directory.

The script does not remove some of the files as they contain certain system settings or licenses.

You can optionally remove the prerequisite software. For instructions, check the documentation of the respective software vendor.

# **Licensing Information**

# Note:

- This release uses the license keys for the Visual COBOL R4 release.
- This release requires the latest version of SafeNet licensing software. See Software Requirements in this document for more details.
- If you are unsure about what your licensing policy is or what sort of license you require, consult your System Administrator or Micro Focus SupportLine to obtain a valid license.

**Windows** Use the Authorization Code, supplied with your delivery notice, to license your product. To do this:

> 1. Click Start > All Programs > Micro Focus License Manager > License Management System.

The dialog box for the Micro Focus License System Administration Tool will be displayed.

- 2. Click the Authorize tab.
- 3. Enter your Authorization Code and click Authorize.
- 4. Close the Micro Focus License System Administration Tool.

If you wish to install the license silently, execute the following after the product has been installed:

start /wait <install-dir>\bin\cesadmintool -term activate AuthorizationCode

#### UNIX

The Micro Focus Licensing System is installed into the /var/microfocuslicensing directory.

To license your software:

1. Run the Micro Focus Licensing Administration utility:

sh /var/microfocuslicensing/bin/cesadmintool.sh

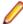

#### Note:

- · You need permissions to write to the license file which normally means you need to log in as root.
- Make sure Java is on the PATH before you run the utility. See System Requirements for more information.
- 2. Select an option as appropriate and press Enter:

#### If you have access to the Internet:

Select Online Authorization. You will be prompted to enter the Authorization Code supplied with your delivery notice.

#### If you do not have access to the Internet:

You need the license strings. In order to obtain them, you need your Authorization Code, your Machine Id and a machine with access to the Internet.

- a. Choose Get Machine Id and press Enter.
- **b.** Make a note of the information which is displayed.
- c. On the machine which is connected to the Internet, open http:// supportline.microfocus.com/activation/in a browser.
- **d.** Follow the instructions to obtain the license strings and save them to a text file.

- **e.** Copy the text file to the first machine on which you are installing the product.
- f. At the command line, select Manual License Installation from the licensing options and enter the full name of the file containing the license strings.

# **Known Issues**

Please refer to the Known Errors and Restrictions topic in the Product Information section of your product

In addition, please note the following:

#### ASP.NET

It is not possible to run ASP.NET Web Sites or Web Services on a production machine (one that has Micro Focus COBOL Server installed) without an additional setup. This is because the production machine does not contain development tools such as the COBOL Compiler. To workaround this, you need to do the following steps:

- 1. Precompile the site before you deploy it using the **Publish Web Site** command in Visual Studio.
- 2. Edit the .asmx file of the Web service project or the .aspx file of the Web site and delete the Language="COBOL" statement.
- 3. Edit the Web.config file with a text editor and delete the line which contains: <compiler language="COBOL"...
- 4. Ensure that a .NET Server license is installed using Apptrack.

### **COBOL Watchpoints**

The debugger ignores a COBOL watchpoint that is hit if there is no statement following the statement that modifies the data on which that watchpoint is set.

### Co-existing with Earlier Micro Focus Products

error due to **COBCONFIG** 

Run-time system A run-time system error occurs if either the COBCONFIG or COBCONFIG environment variable is set when you run aVisual COBOL application or when you use Visual COBOL to edit or create projects and the configuration file it refers to contains entries that are not valid for Visual COBOL.

> For example, this might happen if you have Net Express or Studio Enterprise Edition installed and either COBCONFIG or COBCONFIG is set for it.

> To work around this issue, ensure that Visual COBOL is not running and then modify the configuration file by doing one of the following:

- If the invalid tunable is not needed by another application, remove it from the runtime configuration file.
- Add the following as the first line in the configuration file: set cobconfig\_error\_report=false
- Unset COBCONFIG (or COBCONFIG ) or set it to another configuration file that does not contain the invalid tunable for the particular session you are running in.

### Creating COBOL Projects from Selection

The documentation on creating COBOL projects from selection specifies that the newly created project has the same properties and references as the original project. You should also note that the new project has the default build configuration for the selected project type.

### File Handling

- When using a CGI/ISAPI application developed with the Net Express HTML Forms Designer in Visual COBOL, you may receive an error "unresolved external symbol \_NMCNVRTI" or "unresolved external symbol NMCNVRTO".
  - To work around this issue, add the corresponding .obj file to the **Additional Directives** in the project properties, or use them from the command line to link the application: cbllink filename.cbl NMCNVRTI.OBJ (or cbllink filename.cbl NMCNVRTO.OBJ, respectively).
- If you are accessing Vision files through the Vision file handler (as opposed to the default Micro Focus File Handler) and you are upgrading from Visual COBOL version 2.0 to version 2.1, you must first uninstall version 2.0, otherwise the Vision file handler may not function correctly.

#### **Fileshare**

A write of a record with an alternate key where the alternate key is the first value for that key may could now return a 0/2 file status rather than a 0/0 status if a record with that alternate key value has been deleted by uncommitted transaction (possibly the same transaction as that performing the write).

#### Installation

- A bug in 64-bit Windows 7 may cause the display of the Compatibility Assistant dialog box during the installation of the product showing incorrectly that aslmpclocate.exe and init2aslm.exe are not compatible. The two utilities run properly and the installation is successful. To avoid receiving this notification, run Windows update and install update KB978637 before installing this product.
- If, when you start Visual Studio, you receive a message box about a Micro Focus package load failures, check that the Packages folder is on the PATH environment variable. If it is not, click No to disable loading the packages.

If you accidently click Yes, you need to re-enable loading the packages, as follows:

- 1. Open a Visual Studio command prompt from the **Start** menu.
- 2. Enter the command:
  - devenv /ResetSkipPkgs
- **3.** Reboot the machine.

This should resolve the problem. The PATH is set up correctly and the packages are found.

Installing this release as an upgrade to a previous version of the product might take longer compared to installing the product for the first time.

### Native COBOL

On Windows XP, when building a native COBOL application in Visual Studio, a dialog may pop up with error "Unhandled exception at 0xc0006866 in cobol.exe: 0xC0000005: Access violation reading location 0xc0006866)". This is caused by Symantec antivirus runtime protection. To resolve this, you need to apply the following fix from Symantec: http://www.symantec.com/business/support/index? page=content&id=TECH97280&locale=en US.

### Visual Studio IDE

- In your project properties, the Application page currently allows you to select any of the static methods in the application as a Startup object. This is incorrect. You should always set only the first static method or the program name as a Startup object in order for the project to build.
- In Visual Studio, the controls on the COBOL page in the project properties are not displayed for a WPF project. To workaround this issue, open the Application page in the project properties and from the drop-down list under Output type choose the same output type that was already selected. Close the project property pages and save the project. The next time you open the project properties, the COBOL page is properly displayed.

When compiling a native COBOL application in Visual COBOL for Visual Studio which contains resource files, you may receive compiler error "cannot open include file 'pshpack2.h'". To workaround this problem, ensure you have the Windows SDK installed on your machine, add the include folder in the Windows SDK installation (by default, %ProgramFiles%\Microsoft SDKs\Windows\v7.0A \include on Windows 7) to your include path, and recompile. Note: The Windows SDK is available as a free download from Microsoft's Web site.

#### Visual Studio Shell

The following restrictions apply if you are using the Visual Studio Shell:

- On Windows XP, when building a managed COBOL application in Visual Studio, you may receive a dialog box with error "The application failed to initialize properly (0xc0000005)". If you are running Symantec antivirus runtime protection then this might be the cause for this issue. To resolve it, click here to download a fix from Symantec.
- WCF is not supported so the WCF demonstration programs do not work and the project templates for WCF are not installed.
- There is no integrated designer for icon and bitmap files.
- The Windows SDK must be installed.
- Examples and demonstration programs that use languages other than COBOL do not work because Visual Studio Shell doesn't support any other languages. This applies to the following demonstrations:
  - CursorDemo
  - InterfacingWithStdCOBOL
  - LobDemo
  - OrderStatusDemo

# Resolved Issues

The resolved issues that customers have reported are listed in this section. The numbers that follow each issue are the Reported Problem Incident number followed by the Customer Incident Numbers (in parentheses). RPIs that have numbers only (and no text) are included to confirm that the RPIs have been fixed, since no further information is required.

- .NET Compiler
- .NET ESQL Support
- .NET Native Debug
- .NET Win ishcondition=""Form/WebForm
- Compiler
- Documentation
- File Handling External File Handler
- File Handling Fileshare
- File Handling Sort / JCL Sort
- JVM Compiler
- JVM Run-Time System
- MVS REXX Emulation
- Run-Time System
- SQL: COBSQL
- SQL: DB2 ECM
- SQL: OpenESQL
- Vision File System
- XDB DCLGEN Utility
- XDB Server
- XML syntax support runtime

## .NET Compiler

When compiling for managed code, you can no longer use the ALTER, ON or EXHIBIT CHANGED statements in class programs. You can only use these statements in procedural COBOL programs (i.e. programs specified with the PROGRAM-ID header).

1084928 (2581987)

When compiling to managed COBOL, we no longer produce an error for MOVE statements in which the source is a PIC N field and the target is an object reference of type string.

1084133 (2572679)

In managed COBOL, using the EXIT PARAGRAPH and NEXT SENTENCE statements in the same paragraph could lead to bad control flow.

1084070 (2572411)

When compiling to managed code, the ASSIGN TO DISK FROM data-name clause (of the SELECT statement) is now working correctly.

1085027 (2582960)

A write to a record of a file defined in a class could result in the generation of a bad code if that record was not referenced in your code.

1083955 (2570957)

The use of extended ACCEPT or DISPLAY statements in Windows applications (ilsubsystem"2") now produces error COBCH1634: Extended ACCEPT/DISPLAY not allowed with a Windows GUI

executable (ILSUBSYSTEM"2"). Remove the syntax or change the output type of your application to 'Console Application'.

1084365 (2575702)

 The directive NOIOCONV no longer causes the compiler to produce system errors when compiling for managed code.

1071930 (2359629)

 When a pic x item is passed as a parameter to a method that is expecting a character (System.Character or char in C#), conversion from the current locale to the relevant Unicode character is performed. Previously, the conversion did not take place, causing corruption.

1084595 (2577800)

Access to indexers using zero-based indexing (e.g. display simpleIndexer[2]) is now working correctly.
 1084699 (2579210)

### .NET ESQL Support

 The OpenESQL pre-compiler no longer converts underscores in COBOL host variables in EXEC SQL statements to dashes.

1085254 (2585445)

The default setting of SQL(BEHAVIOR) is MAINFRAME for versions of Visual COBOL and Enterprise
Developer 2.0 and later. If you are upgrading existing applications that support ADO.NET, use Mirosoft
SQL Server, and depend on cursors that are not explicitly declared as forward-only, read-only being
implemented as ADO.NET datasets, ensure that in the latest version of the Micro Focus products they
use the directive SQL(BEHAVIOR=UNOPTIMIZED), or update their code to declare cursors using the
scrolloption 'dataset' that requires a dataset-based cursor.

1084942 (2582082)

#### .NET Native Debug

• JIT debugging of 64-bit processes now works correctly in Visual Studio.

589153()

### .NET WinForm/WebForm

 Using the UI to add COBOL switches or environment variables to a COBOL Web Application (right-click the configuration file in Solution Explorer and select Edit) no longer causes a configuration error when you run the application.

1082871 (2558133)

#### Compiler

The DBCSSOSI directive now compiles correctly.

590357()

• DISPLAY MESSAGE BOX ... RETURNING syntax now returns an E-level error message stating that it is unsupported in this COBOL system.

584600()

You can now configure the DATAMAP clause to output either addresses or offsets. DATAMAP(ADDR)
or DATAMAP with no option shows addresses. DATAMAP(OFFSET) shows offsets. Compile managed
COBOL code sets DATAMAP(OFFSET) at the end of directive processing as addresses are not
available for managed code.

1054182 (2093752)

Compilation of ACU DISPLAY windowing syntax will no longer receive spurious internal error messages during a background syntax check.

591227 ()

Compiling with a large number of ADDSYN directives specified now works as expected.

1083917 (2567767)

The maximum value for the PAGE LIMIT clause has been increased from 999 to 9999.

1084391 (2576431)

DISPLAY(CONSOLE) is a new directive available to override the behavior set by RM or ACU directives, so that standard DISPLAY syntax is processed as standard ANSI DISPLAYs, directed to CONSOLE. RM and ACU directives set DISPLAY(CRT) immediately, allowing you to set DISPLAY(CONSOLE) after either of those directives, if required.

1084496 (2577799)

A compiler bug that produced illegal int-code for "call ... returning pointer-item" under DIALECT(RM) has been fixed.

1085375 (2586367)

#### Documentation

 When entering the path of the IBM MQ libraries for the ES MQ LIB and ES MQ LIB XA environment variables, in AIX environments the library must be an object inside a shared object.

1084692 (2578515)

## File Handling - External File Handler

Reading IDXFORMAT"9" records non-transactionally over fileshare no longer causes any issues.

1083646 (2566578)

When opening a mainframe file for input, the file is now not optional as per the mainframe.

1082362 (2506971)

 When attempting to OPEN I/O a read-only file using the RM/COBOL File Handler, a 37, 07 error message is displayed if the program is running in ANSI85 mode. The error message is not displayed if the program is running in ANSI74 mode.

1084329 (2573607)

Cobfhrepro now works correctly when session id is specified.

590271 ()

Invalid XML syntax in MF.MFFH.XML has been corrected.

589406 ()

The maximum field length that MFSORT supports for PD summary fields is extended from 9 bytes to 18 bytes.

1084961 (2581353)

### File Handling - Fileshare

 If you are accessing RM/COBOL files through Fileshare, the RETRYLOCK option is now working correctly.

1084744 (2579930)

Closing a file using FSVIEW now correctly removes the file from fileshare's open file table.

587706 ()

The FSVIEW option 'stats get' gives the statistics for current users, peak users, file opens and peak file opens. The corresponding FSVIEW API is FSV-C-get-stats.

1083664 (2567737)

• FSVIEW will no longer process the last command in a command file twice.

589764()

## File Handling - Sort / JCL Sort

The informational "Operand 'VLSHRT' Ignored" message has been removed from the sort sysout.

1083225 (2562501)

Using SYMNAMES sometimes caused SORT to use the wrong field position and lengths.

1083320 (2563738)

Data format FI is now supported in the OUTREC edit fields section.

1083495 (2565051)

 SORT now works correctly when there are concatenated VB files with different record lengths in SORTIN.

1084194 (2573990)

 SORT now gracefully handles the error when there is an INCLUDE/OMIT condition with invalid HEX/ Binary digit.

1084231 (2574465)

SORT now ignores the operand 'WORK' along with its value.

1081023 (2533397)

A sort using SORTTEMPSPACE no longer ever results in a COBRTS 252 error.

1081943 (2546898)

CENTWIN and Y2PAST are now supported as PARMS.

1080717 (2531364)

The MFSORT help screen now shows that OPTION is supported.

590260()

 SORT worked incorrectly for multiple fields to be converted in INREC/OUTREC/OUTFIL OVERLAY syntax.

1084481 (2577157)

The TOTAL field length calculation now works correctly when TOTALs are zeros.

1082887 (2558079)

Trailers are now included in the SYSOUT outfil record count.

1084193 (2573272)

Records following HEADER2 and HEADER3 will now be the correct length.

590270()

 Header lengths are now calculated correctly, taking line feeds into account instead of giving a SORT099I error. Headers will now be printed for outfiles that do not have any records.

1083701 (2565909)

SORT now works correctly when SYSIN is given as LSEQ PDS Member.

1082529 (2550678)

When using MFJTOOL with a VB input file, an appropriate error is thrown when the output file is not VB
or has not worked successfully when the output file is VB. Previously, a COBRTS 139 error was thrown.

1084567 (2577626)

• Sort now works correctly when OPTION COPY is given before the SORT FIELDS in SYSIN.

1083679 (2565053)

SORT caused different sort processing for large sort cards. This has been fixed so SORT now returns an error message and exits the sort processing when the sort card has more than 1024 INCLUDE/ OMIT conditions.

1084065 (2571660)

When using MFSORT, smaller records are padded to the size of the minimum record length of a VB file and the record length is changed to the minimum of sortout.

1082943 (2554482)

Sort now displays HEADER2 at the start and TRAILER2 at the end of each page.

1083702 (2566545)

### JVM Compiler

Java verification errors or incorrect program flow occurring in very large JVM COBOL programs is now fixed. Previously, in very large programs, the compiler would process GO TO statement incorrectly, and could jump to the wrong program locations.

1084569 (2578716)

Some problems with the use of nested classes defined in COBOL have been resolved.

1083183 (2561420)

### JVM Run-Time System

A stack overflow no longer occurs if you execute a call to a method inside a constructor and this method contains a COBOL statement. Previously, the runtime would jump back to the constructor and go into a loop, producing a stack overflow.

1083181 (2561418)

The JVM COBOL library routines CBL DIR SCAN now return the correct results when searching for directories.

590261()

### MVS REXX Emulation

The DATE() function now formats the year correctly when converting between a Julian and a standard date format.

1083437 (2564240)

The LISTDSI external function now correctly sets values for the SYSREFDATE and SYSMGMTCLASS variables.

1084902 (2581611)

### **Run-Time System**

The call MVS REGISTER DDNAME is an MFE-only call used by the IDE. FileHandler no longer calls this routine.

1083028 (2559292)

IF NUMERIC validation of COMP-3 slack nibbles (when there is an even number of digits in the picture clause) is now done in a way that is compatible with that on the mainframe.

1083801 (2569340)

The RUN program now accepts command line arguments of up to 1023 characters long.

1083215 (2561567)

When running a full-screen application inside a terminal emulator on Linux, the actual size of the terminal is read at startup and reread when the terminal is resized. This behaviour is also supported on

AIX, HP/UX, and Solaris. The Micro Focus vt220 terminfo entry now correctly describes a 24-line display. A vt220-25 terminfo entry is included for compatibility with the previous behaviour.

1084817 (2579335)

#### SQL: COBSQL

The Cobsql preprocessor was updated to no longer misinterpret WORKING-STORAGE items whose definitions were spread across multiple source lines.

1080078 (2507684)

 The Cobsql preprocessor has been updated to correctly process variables defined as USAGE COMP after an EXEC SQL INCLUDE SQLCA when the CP preprocessor directive NOSQL is specified.

1084463 (2577593)

The Cobsql preprocessor has been updated to correctly process Pro\*COBOL-generated data items when the first WORKING-STORAGE variable in user code contains a VALUE clause with the literal value on a separate source line.

1084753 (2579264)

#### SQL: DB2 ECM

 The DB2 pre-compiler now generates GOBACK instead of STOP RUN at the end of program source, so that poorly coded programs do not fail when running under IMS or other transaction monitors.

1083235 (2559616)

### SQL: OpenESQL

The OpenESQL preprocessor has been updated such that when a program or application is compiled with the SQL(DBMAN=ADO) compiler directive, the calls generated do not modify user data when a null value is returned.

1083563 (2561563)

The OpenESQL preprocessor no longer accepts singleton select statements that have no INTO clause, or host variables that are not preceded by a colon, apart from SQLDA references in dynamic SQL. In rare cases where a singleton select without an INTO clause is required, code it by placing the SELECT statement inside of a BEGIN/BEND block.

1084430 (2576585)

The ODBC Compiler did not identify specialized classes such as ENUMS, and incorrectly generated SQL interface code for them that caused Compiler errors. The ODBC Compiler has been enhanced so that it no longer generates SQL interface code for those classes.

1083144 (2561349)

Previously, the SQL pre-compilers did not always recognized the EXEC SQL INCLUDE statements during the syntax checking phase and returned incorrect error messages.

1085057 (2582967)

#### Vision File System

When you configure your application to return RM/COBOL file status codes, by setting COBFSTATCONV=rmstat, the codes returned are ANSI'85 codes.

1082469 (2553438)

### **XDB DCLGEN Utility**

A protection violation sometimes occurred when you used the XDB Declaration Generator tool on 64-bit Windows platforms.

591030()

#### **XDB Server**

• Support has been added to enable the execution of DESCRIBE INPUT statements.

1079821 (2508551)

• A mutex deadly embrace no longer results in a server hang.

1085199 (2583889)

## XML syntax support runtime

• An issue with the PREXML preprocessor has been resolved and it now does not truncate data names longer than 30 characters.

1085342 (2586384)

• In previous releases, the documentation for XML Input/Output was missing from the online help. This documentation is now included in the online help.

1084119 (2572393)

# **Updates and SupportLine**

Our Web site gives up-to-date details of contact numbers and addresses.

# **Further Information and Product Support**

Additional technical information or advice is available from several sources.

The product support pages contain a considerable amount of additional information, such as:

- The WebSync service, where you can download fixes and documentation updates.
- The Knowledge Base, a large collection of product tips and workarounds.
- Examples and Utilities, including demos and additional product documentation.

To connect, enter http://www.microfocus.com in your browser to go to the Micro Focus home page.

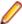

Note: Some information may be available only to customers who have maintenance agreements.

If you obtained this product directly from Micro Focus, contact us as described on the Micro Focus Web site, www.microfocus.com. If you obtained the product from another source, such as an authorized distributor, contact them for help first. If they are unable to help, contact us.

# Information We Need

However you contact us, please try to include the information below, if you have it. The more information you can give, the better Micro Focus SupportLine can help you. But if you don't know all the answers, or you think some are irrelevant to your problem, please give whatever information you have.

- The name and version number of all products that you think might be causing a problem.
- Your computer make and model.
- Your operating system version number and details of any networking software you are using.
- The amount of memory in your computer.
- The relevant page reference or section in the documentation.
- Your serial number. To find out these numbers, look in the subject line and body of your Electronic Product Delivery Notice email that you received from Micro Focus.

On Windows, if you are reporting a protection violation you might be asked to provide a dump ( .dmp) file. To produce a dump file you use the **Unexpected Error** dialog box that is displayed when a protection violation occurs. Unless requested by Micro Focus SupportLine, leave the dump setting as Normal (recommended), click **Dump**, then specify a location and name for the dump file. Once the dump file has been written you can email it to Micro Focus SupportLine.

Alternatively, you might be asked to provide a log file created by the Consolidated Tracing Facility (CTF) a tracing infrastructure that enables you to quickly and easily produce diagnostic information detailing the operation of a number of Micro Focus software components.

On UNIX, you can use the Micro Focus UNIX Support Scan Utility, mfsupport, to create a log file that contains the details about your environment, product, and settings. The mfsupport script is stored in \$COBDIR/bin.

To run mfsupport:

1. Start a UNIX shell.

- 2. Set COBDIR to the product with issues.
- 3. Execute mf support from a directory where you have write permissions.

This creates a log file, mfpoll.txt, in that directory.

**4.** When the script finishes, send the mfpoll.txt file to your Micro Focus SupportLine representative.

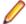

#### Note:

If COBDIR is set to a location which does not contain etc/cobver, the script outputs the contents of /opt/microfocus/logs/MicroFocusProductRegistry.dat which keeps a list of the installedMicro Focus products.

# **Creating Debug Files**

If you encounter an error when compiling a program that requires you to contact Micro Focus technical support, your support representative might request that you provide additional debug files (as well as source and data files) to help us determine the cause of the problem. If so, they will advise you how to create them.

# **Disclaimer**

This software is provided "as is" without warranty of any kind. Micro Focus disclaims all warranties, either express or implied, including the warranties of merchantability and fitness for a particular purpose. In no event shall Micro Focus or its suppliers be liable for any damages whatsoever including direct, indirect, incidental, consequential, loss of business profits or special damages, even if Micro Focus or its suppliers have been advised of the possibility of such damages. Some states do not allow the exclusion or limitation of liability for consequential or incidental damages so the foregoing limitation may not apply.

Micro Focus is a registered trademark.

Copyright © Micro Focus 1984-2012. All rights reserved.